## **COBRA Error Code Reference Sheet**

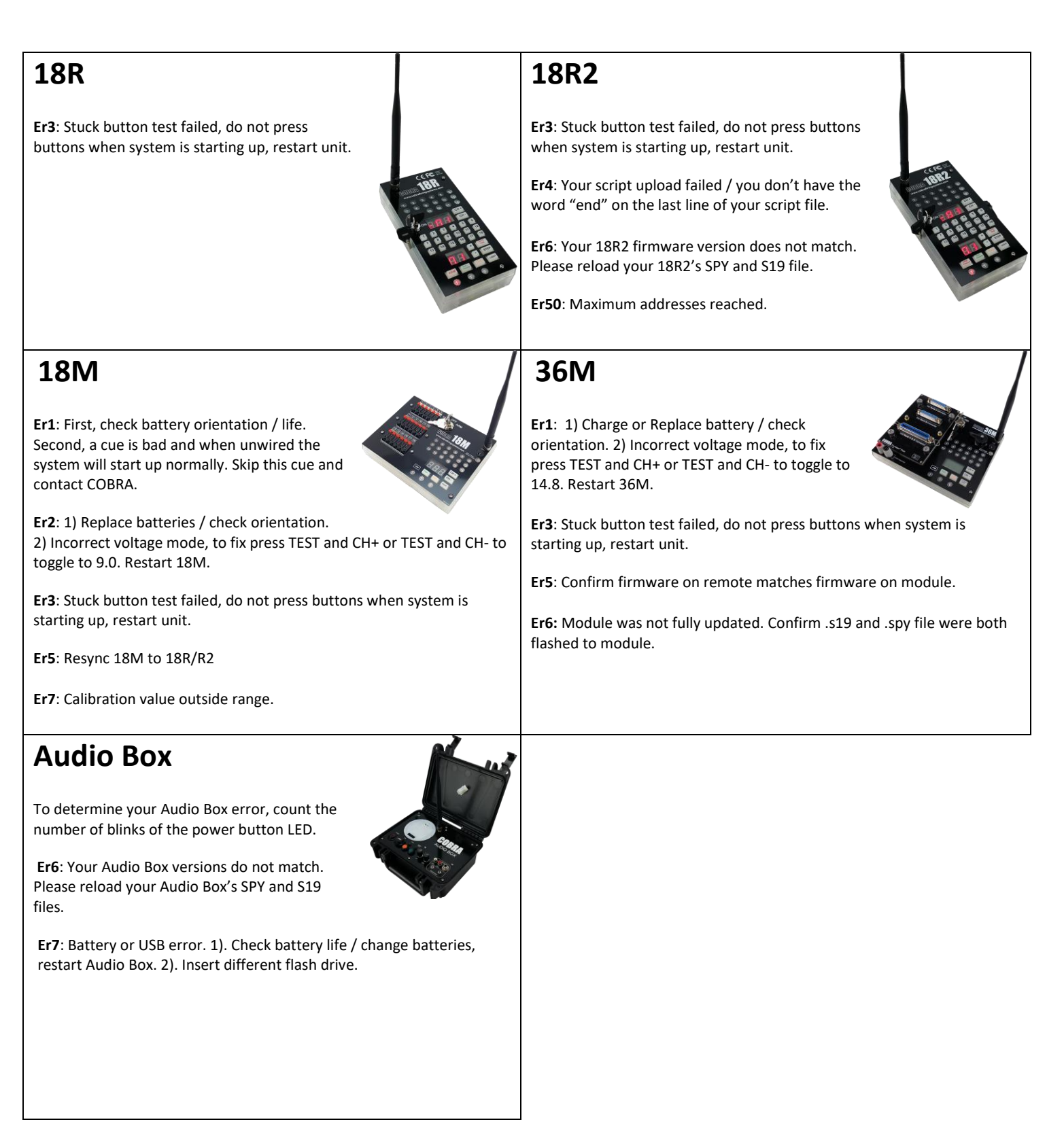

## **18R2 Scripting**

When you finish your script, click File > Save As and save the file to a USB thumb drive with the filename cobra.csv. Make sure to save as a CSV comma separated value file format. Then, place the USB thumb drive into the COBRA 18R2. Red LEDs will circle around the 18R2 and display all 18 LEDs as green or red. If green, the script has successfully uploaded and the total # of scripts will display (e.g. 03 is three scripts). If red, there was a problem with your script file.

To determine your script error, you will see Er on the top 7-seqment display followed by the error number on the bottom 7-segment display. Next, you will see the line in the script that the error occurs on the top 7-segment display.

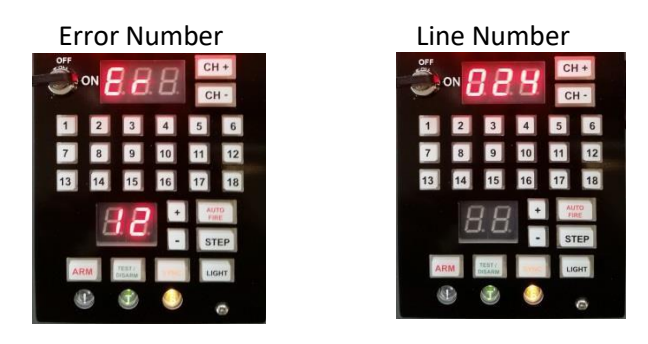

For a full list of 18R2 Script Error codes, please see the reverse side.

## **18R2 Script Error Codes**

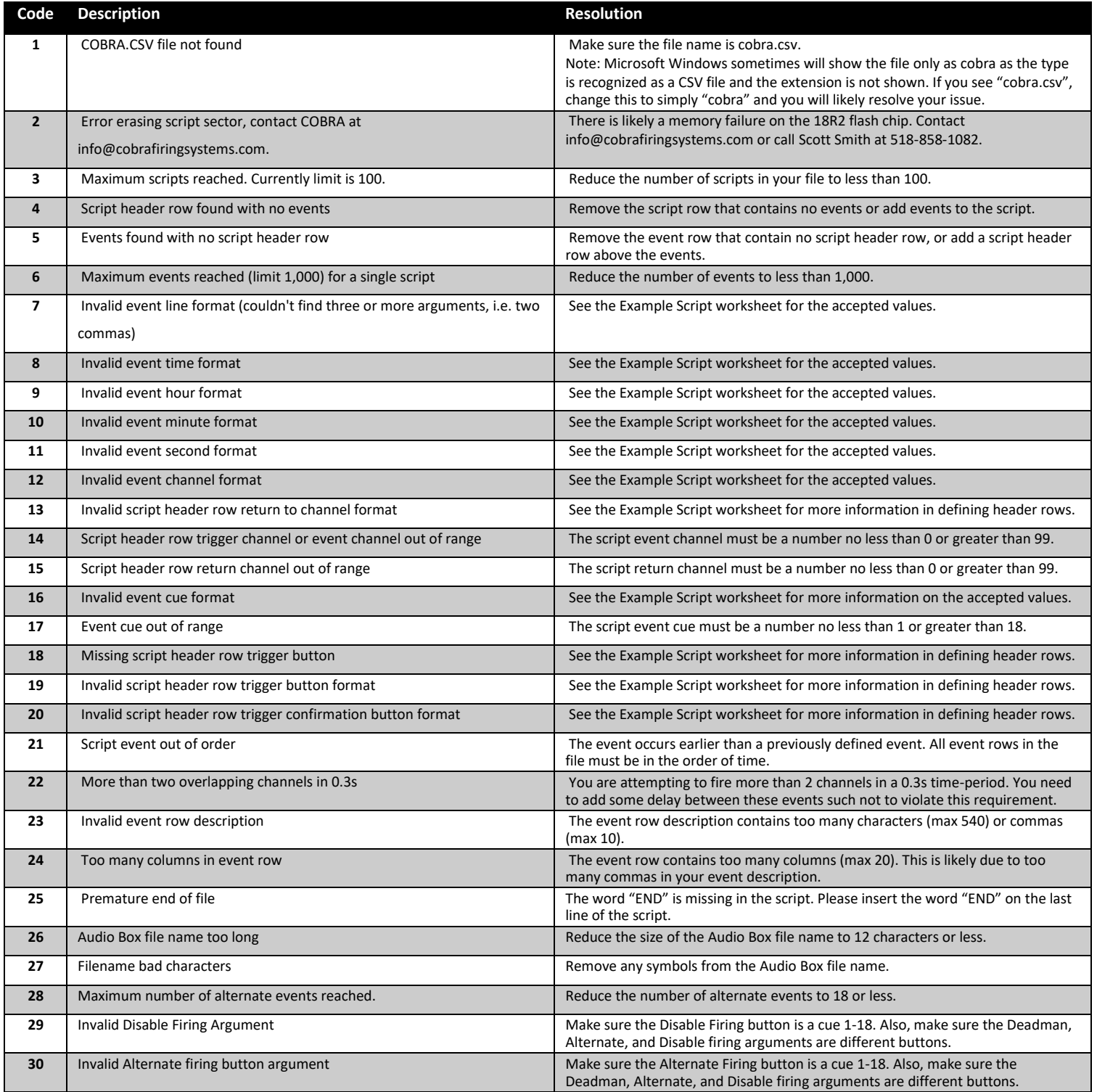

**Questions?** Feel free to call Scott Smith at 518-222-7410 or email your file to [info@cobrafiringsystems.com f](mailto:info@cobrafiringsystems.com)or assistance.